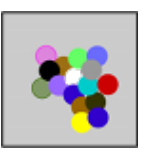

## Évolution d'une tumeur cancéreuse sans traitement Seconde

#### Fiche Professeur

Auteur : Jean-Marc Duquesnoy

But de l'activité : Le but de cette activité (voir la référence n˚1) est, après avoir énoncé les règles de division d'une cellule cancéreuse, de déterminer à quels moments une tumeur cancéreuse peut être détectée, selon le type de cancer. Elle ne présente aucune difficulté majeure, mais permettra essentiellement de réinvestir et consolider des pratiques algorithmiques et de s'approprier davantage encore le langage Scilab.

### Niveau de difficulté : facile.

Mots-clefs : Algorithmique (tableur, algorithme en langage naturel, « scilab », entrées, sorties, boucles « pour » et « tant que ») ; suite géométrique.

#### Compétences engagées :

- $\checkmark$  comprendre et analyser un algorithme préexistant,
- $\checkmark$  analyser la situation : identifier les données d'entrée, de sortie, le traitement,
- $\angle$  adapter un algorithme aux contraintes du langage de programmation,
- $\checkmark$  valider un algorithme simple,
- $\checkmark$  compléter un algorithme afin qu'il réponde au problème posé.

## Pré-requis :

- ✓ Connaître l'affectation, l'instruction itérative POUR... et l'instruction conditionnelle TANT QUE.
- $\checkmark$  Connaître le langage Scilab.

## Déroulement de la séance et remarques :

- ✓ La séance se déroule en salle informatique.
- ✓ L'activité est pluridisciplinaire et peut se faire en collaboration avec le professeur de SVT de la classe.
- $\angle$  L'activité se fait en dialogue avec la classe.
- ✓ Si la salle informatique n'est pas disponible, l'activité peut se faire en classe à l'aide de la calculatrice.

#### Solution :

1.a - Il est clair que l'algorithme permet de calculer, puis d'afficher le nombre de cellules cancéreuses au bout de n périodes de doublement, l'entier n ayant été saisi en entrée.

Il permet de consolider la notion d'affectation et d'instruction itérative.

On pourra programmer l'algorithme en langage Scilab (« cellules1 »).

```
n=in p u t ( " s a i s i r ␣ l e ␣nombre␣ de␣ p é ri o d e s ␣ de␣ doublement ␣" )
u=1:
for i = 1:nu=2∗u ;
end ,
disp ("le_nombre_de_cellules_après_n_périodes_est_égal_a_"+string(u))
```
# Matériels utilisés :

- $\checkmark$  Une calculatrice programmable.
- $\angle$  La salle informatique.

Durée indicative : 1 heure

Noms des logiciels utilisés :

✓ Scilab pour les lycées.

# Documents utiles à télécharger :

- $\checkmark$  Les fichiers « cellules1 », « cellules2 », « cellules3 » qui proposent une programmation en langage machine des algorithmes de l'activité exécutables avec Scilab pour les lycées.
- ✓ L'aide pour Scilab pour les lycées (voir la référence n˚2).

1.b - On attend des élèves qu'ils écrivent  $u_2, u_3, \ldots, u_n$ , ce qui leur permettra de rencontrer, pour la première fois, la notion de suite  $<sup>1</sup>$  $<sup>1</sup>$  $<sup>1</sup>$ </sup>

| Période                        |       |       |       |                | . | $\perp$ n périodes |
|--------------------------------|-------|-------|-------|----------------|---|--------------------|
| Nombre de cellules cancéreuses | $u_0$ | $u_1$ | $u_2$ | u <sub>3</sub> | . |                    |

puis qu'ils donnent la formule  $u_{n+1} = 2u_n$ .

1.c - On peut penser que les élèves, dans un premier temps, donnent les valeurs 1, 2, 4, 8, .... puis qu'ils remarquent qu'ils peuvent écrire 1,  $2^1$ ,  $2^2$ ,  $2^3$ ....pour conjecturer  $2^n$  à la n-ième période.

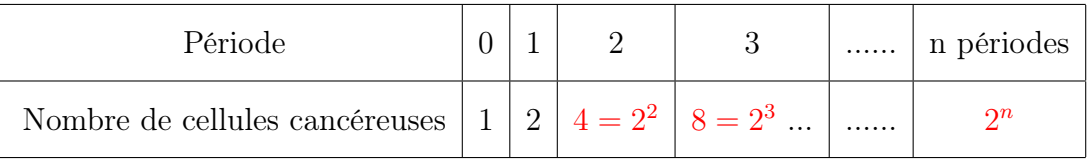

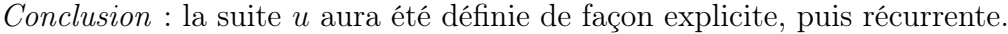

2 - Stratégie : L'idée est de prendre le problème chronologiquement à l'envers. Autrement dit, de démarrer le processus de division cellulaire avec une cellule puis de compter le nombre de périodes de doublement nécessaire pour atteindre et dépasser  $10^9$ . On aura alors la réponse à la question posée.

2.a - Il suffit de saisir 1 dans la cellule A1,  $\alpha = 2^* A1$  » dans la cellule A2 puis de dérouler jusqu'à obtenir un nombre  $\geq 10^9$ . On trouve que 30 périodes sont nécessaires.

2.b.i - On complète l'algorithme donné :

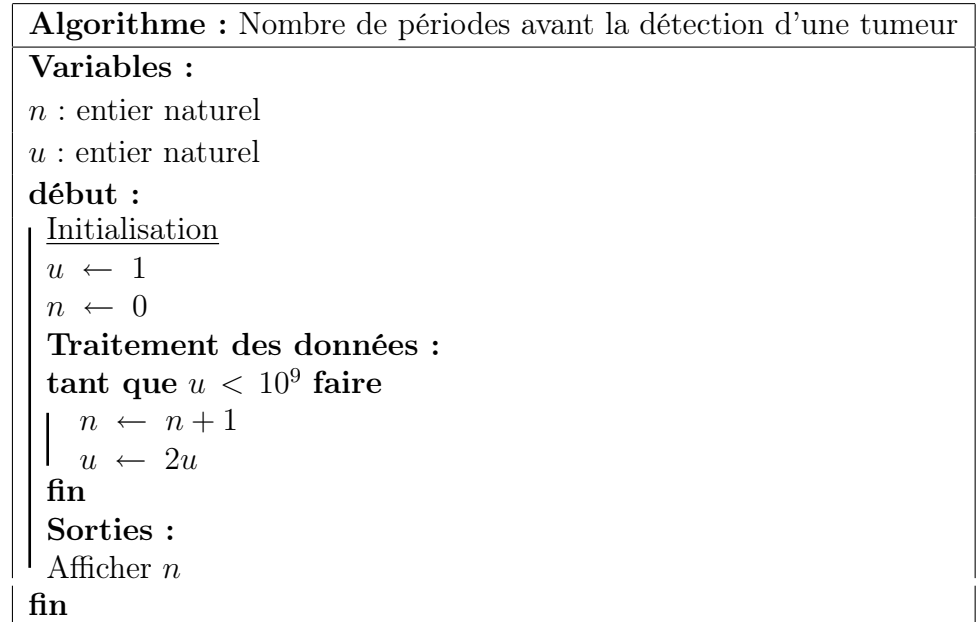

2.b.ii - On code l'algorithme en langage Scilab (« cellules2 ») :

 $u=1$ :  $n=0$ ; while u<10^9  $n=n+1$ ;

<span id="page-1-0"></span><sup>1.</sup> Cela n'est pas un objectif de la classe de seconde, mais l'activité permettra de modéliser une situation discrète pour la première fois peut-être.

```
u=2∗u ;
end ,
disp ("le_nombre_de_periodes_est_egal_a_"+string(n))
```
On exécute le source précédent qui affiche alors  $n = 30$ . Autrement dit, c'est au bout de 30 périodes de doublement que le nombre de cellules cancéreuses dépasse 10<sup>9</sup> .

## Pour aller plus loin

 $1$  - Après opération, il reste au plus  $10^3$  cellules dans le résidu de la tumeur. L'algorithme ci-dessus calcule donc le nombre de périodes pendant lesquelles la tumeur reste indétectable (même dans le cas le plus défavorable où le résidu comprendrait effectivement  $10^3$  cellules). Voici un programme Scilab (« cellules3 ») qui répond au problème posé :

 $u=10^{\degree}3;$  $n=0$ ; while  $u<10^9$  $n=n+1;$ u=2∗u ; end , disp ("le\_nombre\_de\_périodes\_pendant\_lesquelles\_la\_tumeur\_reste  $\text{indétectable}$  est  $\text{egal}$  $\text{ad}$ <sup>"+string  $(n-1)$ )</sup> disp ("le\_nombre\_d''annees\_pendant\_lesquelles\_la\_tumeur\_reste ␣ i n d é t e c t a b l e ␣ e s t ␣ é g al ␣à␣"+s t r i n g ( ( n−1)∗14∗7/365))

On trouve que la tumeur est indétectable, dans tous les cas, pendant 19 périodes, soit à peu près 5,10 années (en comptant 52 semaines par an), ce qui valide le protocole de vigilance.

2 - On a vu qu'un cancer devient détectable au bout de 30 périodes, soit  $30 \times 90$  semaines soit  $30 \times 92 \times 7$  jours, soit  $30 \times 90 \times 7/365$  années, en négligeant les années bissextiles, ce qui fait 51,78 années environ. Autrement dit, il faut environ 50 ans pour qu'une tumeur colo-rectale cancéreuse soit visible.

Le dépistage permet donc surtout de mettre en évidence des polypes qui risquent de devenir malins, et qu'il faut donc enlever, en prévention.

#### Références :

 $\checkmark$  1 - BARBOLOSI DOMINIQUE : Documents pour un stage « Hippocampe »(IREM de Marseille), communication personnelle.

 $\angle$  2 - « Scilab pour les lycées », manuel [http://www.scilab.org/lycee/index\\_lycee.php?page=accueil#utilisation](http://www.scilab.org/lycee/index_lycee.php?page=accueil#utilisation)

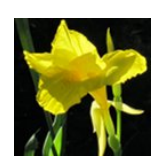